#### **Open Roberta (Blockly-based)**

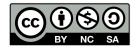

Andrea Sterbini – sterbini@di.uniroma1.it

# **Open Roberta Simple visual robot/microcontroller programming**

# **Built with Blockly**

lab.open-roberta.org

2023-24 OpenRoberta

<u>Transforms</u> visual programs to Python, Java, C/C++ (depending on type of robot)

- **Deploys** the program to the robot
- **Runs** the program on the robot (or in a browser-based simulation)

**Debug** the program by stepping/tracing it in the simulator

#### <u>Visual</u> interface to the robot <u>configuration</u> details

Motors, sensors, wheels geometry, LCD displays, LEDs, ports, shields

#### WIKI: https://jira.iais.fraunhofer.de/wiki/display/ORInfo

# **Open Roberta: many robots and embedded systems**

NAO, BOB3, Lego WeDo2/EV3/NXT/<u>Spike</u>, Robotino Bot'n Roll, Calliope Mini, Micro:bit, Arduino, mBot, senseBox

24 OpenRoberta

#### New robots! (+ neural networks!)

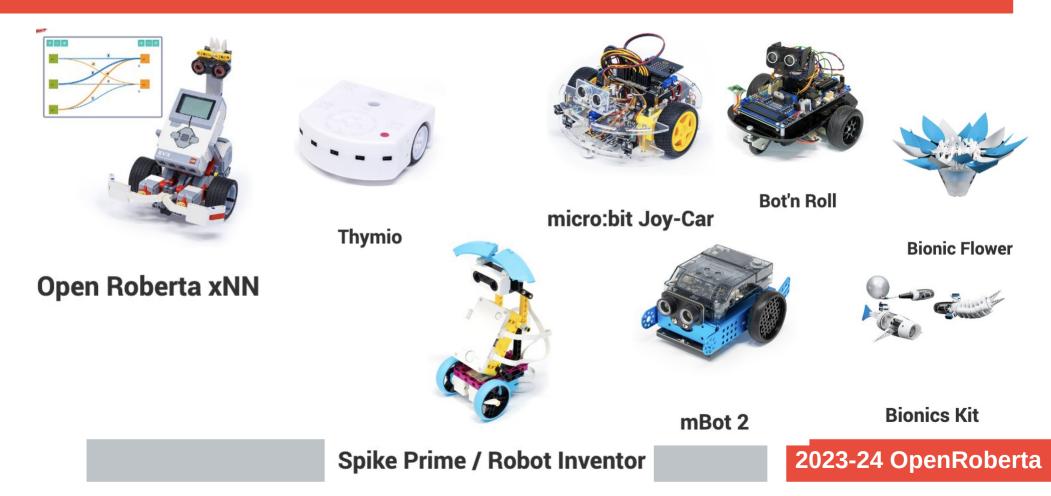

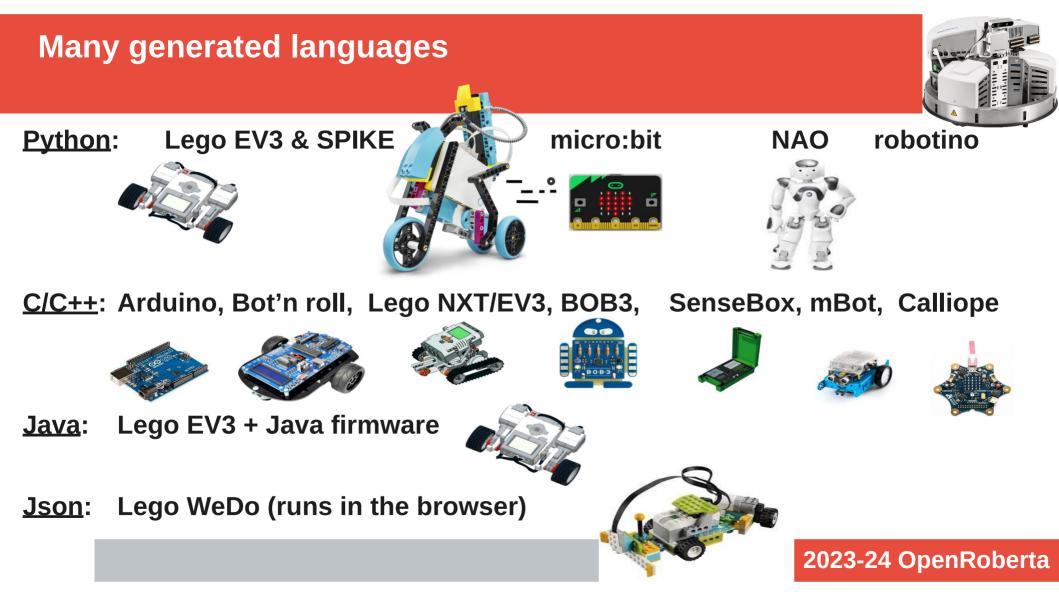

# Visual configuration of what sensors/actuators are connected (and where) to the Robot/Microcontroller

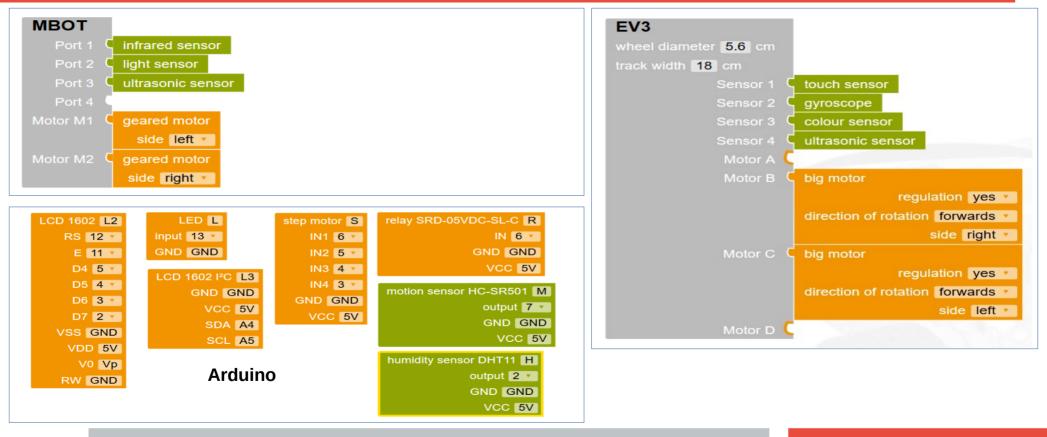

# **E.G.** the Java configuration for EV3 + Lejos firmware

public class NEPOprog {

- private static Configuration brickConfiguration;
- private Set<UsedSensor> usedSensors = new LinkedHashSet<UsedSensor>();
  private Hal hal = new Hal(brickConfiguration, usedSensors);
- public static void main(String[] args) {

try {

brickConfiguration = new EV3Configuration.Builder()
.setWheelDiameter(5.6)

SelwineeiDiamelei (5.0

.setTrackWidth(18.0)

.addActor(ActorPort.B, new Actor(ActorType.LARGE, true,

DriveDirection.FOREWARD, MotorSide.RIGHT))

.addActor(ActorPort.C, new Actor(ActorType.LARGE, true,

DriveDirection.FOREWARD, MotorSide.LEFT))

.build();

# E.G. Lego SPIKE config. in MicroPython

You can rename sensors or motors for better code readability

Producing var names containing both the sensor type and the given name

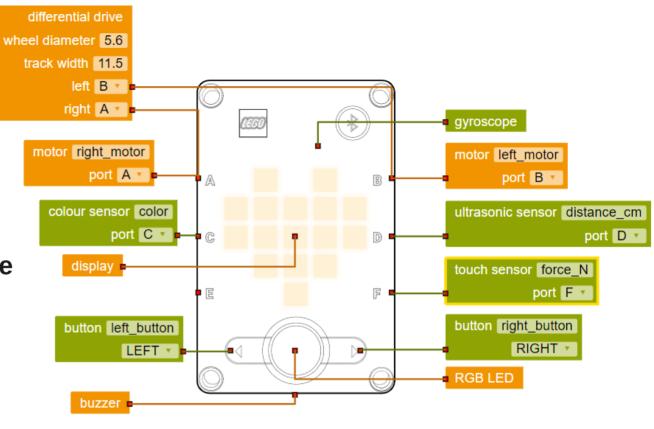

2023-24 OpenRoberta

import spike

touch\_sensor\_force\_N = spike.ForceSensor('F')
ultrasonic\_sensor\_distance\_cm = spike.DistanceSensor('D')
color\_sensor\_color = spike.ColorSensor('C')

# Data types: statically typed vars/args

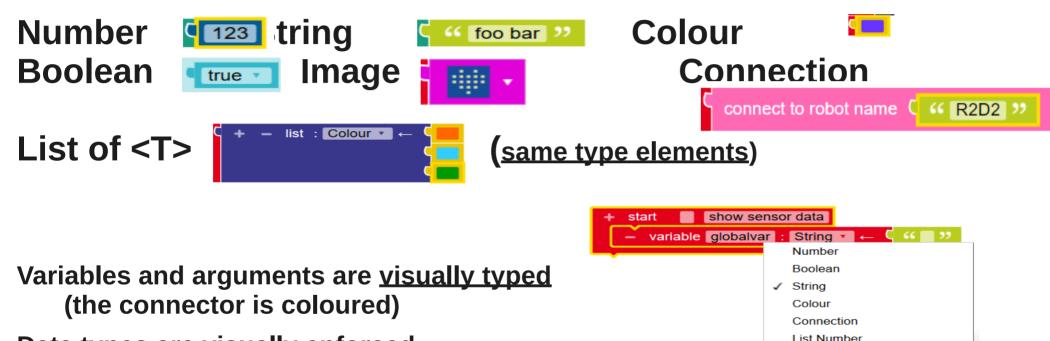

Data types are <u>visually enforced</u> (cannot join if the type is wrong)

| 2023-24 | OpenRo | berta |
|---------|--------|-------|
|         |        |       |

List Boolean

List String List Colour List Connection

# **Execution model: single thread**

Single thread of execution (main program/main loop)

- New Functions? YES
- Global variables? YES (defined only at main level)
- Local variables? YES? (must be defined as function's arguments)
- Messages? NO? (but some robots can communicate over BT or serial)

Events?

Events must be simulated by polling the sensors + "when"

Lego EV3 robots can connect via BT and exchange <u>text</u> messages

Other robots can communicate over serial wires

NO

# "Advanced-enough" programming

- Counted Loops, Foreach, Repeat until, Repeat while
- Continue, break
- Wait N ms, Wait until condition ... or other condition ... or else
- If, if-else, if-elif-...-else
- **Constrain value between**
- **Recursion? YES**
- Local variables as arguments(!)

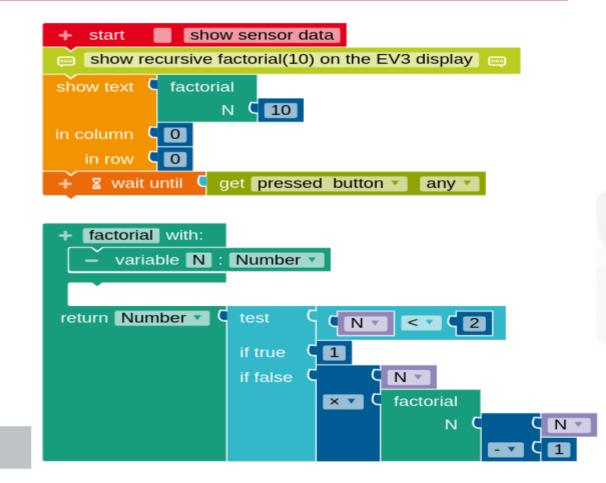

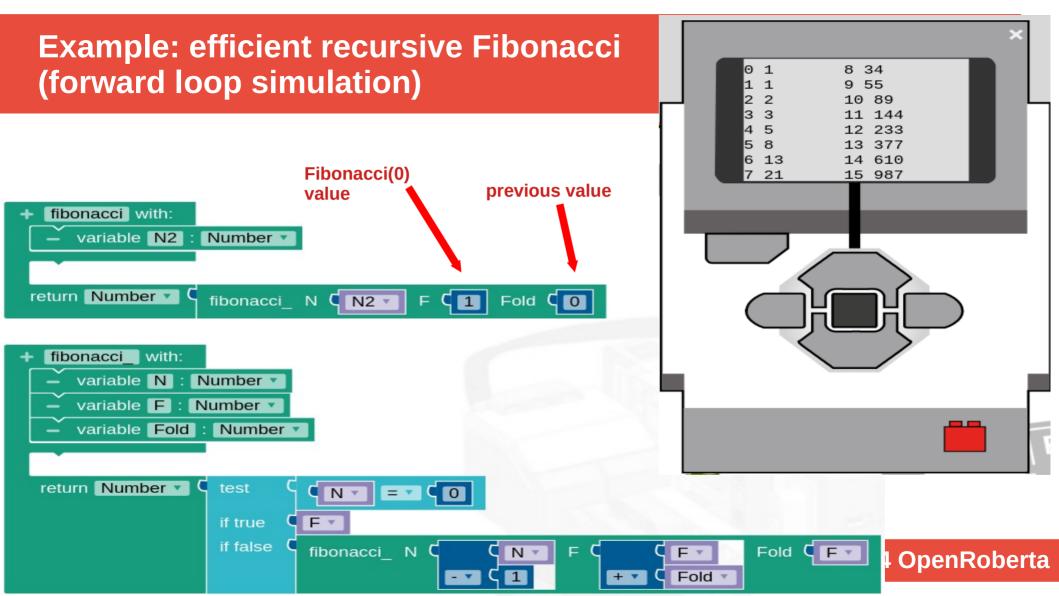

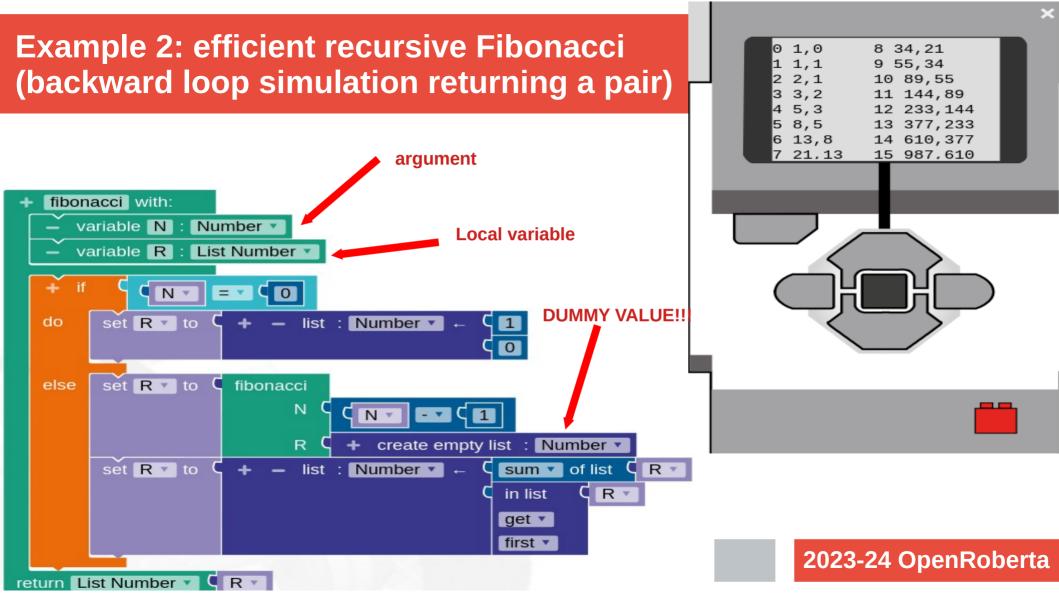

# **Example: polygon movement in C++**

// MAIN code

float \_\_\_\_side = 40;

float \_\_\_\_N = 6;

float \_\_\_\_angle = 0;

public void run() throws Exception {

\_\_\_angle = 360 / ((float) \_\_\_\_N);

for ( float \_\_\_\_k0 = 0; \_\_\_\_k0< \_\_\_N; \_\_\_\_k0+= 1 ) {

hal.driveDistance(DriveDirection.FOREWARD, 50, \_\_\_\_side);

hal.rotateDirectionAngle(TurnDirection.RIGHT, 50, \_\_\_\_angle);

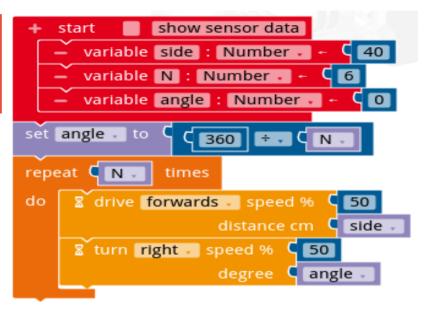

#### Our experience: 10 lessons for 9 and 10 y/o students in K4 and K5

# Phase 1) Role play on a grid + instructions with arrows, repetitions and conditions

Algorithm as a sequence of instructions with conditional paths

#### Phase 2) small programs on Scratch with turtle graphics

Variables and turtle graphic

#### Phase 3) small programs with Lego EV3 robots in Open Roberta

Robots in class moving around, calibration, sensor polling while moving

#### We had to pay attention to:

- Network connectivity (if possible install the software locally or on your laptop)
- loose wires in the robot that raise exceptions for disconnected sensors
- Bluetooth was a mess (use wifi, it's more stable and supported)
- local teachers that don't know how to help (prepare your helpers on the lesson and tools)

### When possible use a <u>local installation</u> for better network access

- **OpenRoberta is Open source**
- Available on https://github.com/OpenRoberta/openroberta-lab
- Java based, built with Maven
- You can enable/disable separately each module/robot to fit your available robots
- You can run the server on your laptop in class and share your wifi
- Then all Robots and PC browsers in the class are connect by wifi to your laptop

(Available also for Android)

# Microcontrollers: Calliope mini - a lot of sensors

Sensors: buttons, tilt, compass, temperature, light, sound intensity, gyroscope, accelerometer, humidity, ultrasound, external analogue sensors (e.g. colour)

Actuators: 5 x 5 LED matrix external 4-digits display serial port to terminal external motor controllers

**Special blocks for 5x5 LED matrix** 

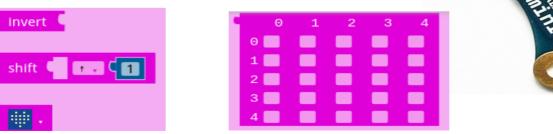

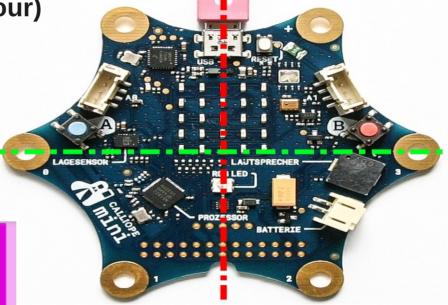

#### NAO: a small "dancing" robot

Predefined complex movements (tai chi, wave, blink, point)

Walk to, hand movements in space, ...

- Can record a video or picture
- Can remember/recognize a face

Play sounds, speak (text to speech)

**Programmed in Python** 

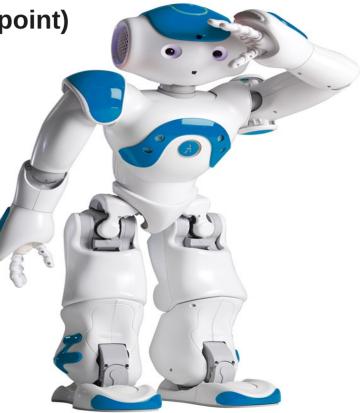

#### **3D** simulation in browser

#### E.G. making a Tai chi move

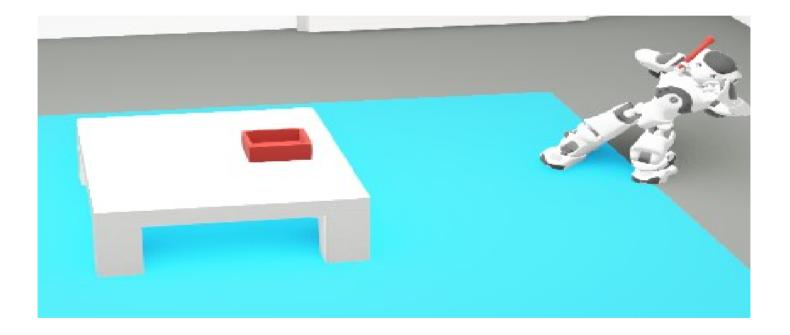

# **NEW!** Neural Networks!!! (for Lego EV3)

NeuralNetwork editor/simulator and trainer

- number of neurons in each level

- activation function of the neurons: Linear, ReLU, Sigmoid, Tanh, Bool Neural network simulator

- Forward propagation: full, by layer, by neuron
- import training data from file Neural network trainer
- learning rate, epochs
- training: complete, one epoch, one line of training data

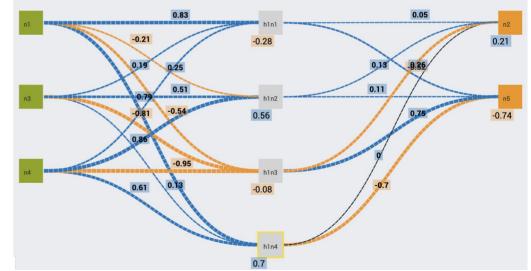

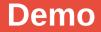

Demo